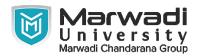

| COURSE TITLE          | COMPUTER FUNDAMENTAL SKILL |
|-----------------------|----------------------------|
| COURSE CODE           | 09CE2101                   |
| <b>COURSE CREDITS</b> | 2                          |

### **Objective:**

1 The application of Computer knowledge is essential the students of all disciplines of Engineering in addition to their respective branch of study. Objective of this subject is to make the students understand the functioning of MS-Office. It will also help students in particular for creating business documents, data analysis and graphical representations using office automation like MS-Word, MS-Excel and MS-PowerPoint.

Course Outcomes: After completion of this course, student will be able to:

- 1 After completion of this course, student will be able to Personalize their own desktop
- 2 Use various facilities available in the word processor
- 3 Prepare Power Point presentation with different formats
- 4 Create different types of charts
- 5 Prepare PowerPoint presentation
- 6 Understand Internet concepts and usage of e-mail

#### Pre-requisite of course:NA

#### **Teaching and Examination Scheme**

| Theory<br>Hours | Tutorial<br>Hours | Practical<br>Hours | ESE | IA | CSE | Viva | Term<br>Work |
|-----------------|-------------------|--------------------|-----|----|-----|------|--------------|
| 0               | 0                 | 4                  | 0   | 30 | 20  | 25   | 25           |

| Contents :<br>Unit | Topics      | Contact<br>Hours |
|--------------------|-------------|------------------|
|                    | Total Hours |                  |

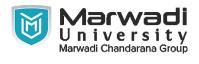

# **Suggested List of Experiments:**

| Contents :<br>Unit | Topics                                                                                                    |    |  |  |  |
|--------------------|----------------------------------------------------------------------------------------------------|----|--|--|--|
| 1                  | <b>FUNDAMENTALS OF COMPUTER SYSTEM</b><br>General understanding of various computer hardware components –<br>CPU, Memory, Display, Keyboard,Mouse, HDD and other<br>Peripheral Devices, Block diagram of computer system,<br>Introduction to OS,, General understanding of various computer<br>hardware components – CPU, Memory, Display, Keyboard,Mouse,<br>HDD and other Peripheral Devices, Block diagram of computer<br>system, Introduction to OS,, OS Installation (Linux and MS<br>Windows), Unix Shell and Commands, vi editor.                                                                                                    | 9  |  |  |  |
| 2                  | <b>Practical list</b><br>Study of Basic steps of OS installation (Linux and windows)., Study<br>and Explore security features of Operating Systems., (i) Install<br>screen saver and change the monitor resolution by 1280X960 (ii)<br>Set a new wallpaper (iii) Create, move, delete and rename a folder<br>(iv) Copy, paste and cut a folder/file (v) Display the properties for a<br>file or folder, (i) Restore files and folders from Recycle bin (ii)<br>Create short cuts for folder/file (iii) Find a file or folder by name<br>(iv) Select and move two or more files/folders using mouse (v) Sort<br>folders/files., Visit five websites and prepare summary report about<br>it, Create HTML page contains single paragraph by using basic<br>HTML tags., Create a HTML page with an image in background<br>and different background color., Write a letter about your College<br>about 200 words with two paragraphs and apply following functions<br>(i) Set Arial font of size 12 (ii) Bold Title of College (iii) Make a<br>justify alignment for paragraph text (iv) Use format Painter to<br>format the second paragraph (v) Use 1.5 line spacing in paragraph,<br>Create a newsletter of three pages with two columns text. The first<br>page contains some formatting bullets and numbers. Set the<br>document background colour and add 'confidential' as the<br>watermark. Give the document a title which should be displayed in<br>the header. The header/ footer of the first page should be different<br>from other two pages. Also, add author name and date/ time in the<br>header. The footer should have the page number, . Prepare a table<br>using MS word – Sales Analysis for a period of five years for three<br>products and sort that data., Make out print of document by setting<br>page layout and margins Create a document shown on the Left<br>Margin: 1mm ? Right Margin: 1mm ? Header Margin: 0.8mm from<br>the top edge of the paper ? Footer Margin: 0.7mm from the bottom<br>edge of the paper Define following header: ? Your investment: for<br>odd pages ? Small Savings: for even pages ? Show the page number<br>in footer. Save the document with name "INVEST". Preview | 32 |  |  |  |

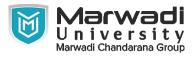

| 3 | Quantity in cell B6, Unit price in cell C4 and gross values in D4. ?<br>Enter sales Tax Rate in cell A4 and 8% in cell B4 with two decimal<br>places. ? Use the TODAY() function in cell D4 and NOW() in cell<br>E4.Format cell in the mmm dd,yyyy(e.g. Jan 21,2021) format. ?<br>Change the date format to dd-mmm-yy(e.g.14-Jan-21) format.,<br>Using EXCEL prepare a table for Students marks and perform the<br>following functions Total, Average, Percentage, conditional sum.,<br>Create a result sheet containing Candidate's Register No., Name and<br>Marks for six subjects. Freezing column containing the Candidate's<br>register no and name Calculate the total and result. The result must<br>be calculated as below and failed candidates should be turned to red.<br>Result is Distinction if Total >= 70 % First Class if Total >= 60 %<br>and <70 % Second Class if Total >= 50 % and <60 % Pass if Total<br>>= 35 % and < 50 % Fail otherwise, Prepare line, bar and pie chart<br>to illustrate the subject wise performance of the class for any one<br>semester with the following data Operating Systems 98% C<br>Programming 54% Electrical and Electronics Engineering 87% C<br>Programming Practical 95% Electrical and Electronics Practical<br>100% Operating Systems Practical 78%, Using EXCEL sheet<br>prepare a table for information about employees in an organization.<br>It containing Employee ID, Employee Name, Designation, Gender,<br>Hire Date. Perform Sorting and filtering function between two<br>workbook, Prepare a presentation by using Master slide<br>Functionality., Perform Hyperlink functionality in PowerPoint<br>presentation., Make a marketing presentation of any consumer<br>product with at least 10 slides. Use different customized animation<br>effects on pictures and clip art on any four of ten slides., Create an<br>e-mail id and perform the following ? Write an e-mail inviting your<br>friends about an Event that going to be organized by college ? Make<br>your own signature and add it to the e-mail message. ? Add a word<br>attachment of the venue route ? Send the e-mail to at least 5 of your<br>friends. ? Add your Subject Faculty | 2 |
|---|----------------------------------------------------------------------------------------------------|---|
| 3 | <b>BASICS OF HTML</b><br>HTML Basics, Basic structure of HTML, Tags–HTML title, head,<br>body, creation of basic webpage                                                                                                    | 2 |
| 4 | <b>OPEN OFFICE-WRITER</b><br>Introduction to WPS Writer – Examples- Creation of new<br>documents, opening document, insert a document into another<br>document, Page setup, margins, gutters, font properties, Alignment,<br>page breaks, customize header-footer, Saving a document, spell<br>checker, creating a table, entering and editing, changing format of<br>table, height width of row or column, editing-deleting Rows,<br>borders, shading, Templates, drawing objects, mail merge, Printing<br>a document.                                                                                                    | 9 |

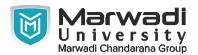

#### **Suggested List of Experiments:**

| Contents :<br>Unit | Topics                                                                                                    |    |  |  |
|--------------------|----------------------------------------------------------------------------------------------------|----|--|--|
| 5                  | <b>OPEN OFFICE-SPREADSHEET</b><br>Introduction to Workbook & Worksheets; Various Data Types;<br>Using different features with Data, Cell and Texts; Inserting,<br>Removing & Resizing of Columns & Rows; Working with data;<br>Different Views of Worksheets, Column Freezing, Labels, Hiding,<br>Splitting, Use of Formulas, Calculations & Functions; Cell<br>Formatting including Borders & Shading; Working with Different<br>Chart Types; Printing of Workbook & Worksheets with various<br>options. | 8  |  |  |
| 6                  | <b>PRESENTATIONS</b><br>Introduction - Opening new presentation, Parts of PowerPoint<br>window, Features of PowerPoint, Background design, Word art,<br>Clip art, Drawings - Animations, Sound, Views, types of views,<br>inserting and deleting slides, arranging slides,, slides show,<br>rehearsal, setup show, custom show - creating custom presentations,<br>auto content wizard, working with auto content wizard                                                                                  | 8  |  |  |
| 7                  | <b>INTERNET</b><br>Introduction – Basic Internet skills: Understanding browser,<br>efficient use of search engines, awareness about Digital India<br>portals (state and national portals) and college portals, Getting<br>acquainted with Internet Connection, Browsers, Website URL,<br>Open a website, Net Browsing,Email: Creating E-mail id – Sending,<br>receiving and deleting E-mail - Email with Attachments – CC and<br>BCC, Chatting, Creating Group mail - Google docs.                        | 6  |  |  |
|                    | Total Hours                                                                                                    | 74 |  |  |

# Textbook :

1 Computer Course, R. Taxali, Tata McGraw Hills, .

# **References:**

- 1 R. Taxali, "Computer Course", Tata McGraw Hills. New Delhi.
- 2 Wallace Wang, "MS-Office for Dummies", Wiley India, New Delhi
- 3 Dr. Shailendra Singh, Pawan Thakur, Anurag Jain," Basic Computer Engineering", Satya Prakashan, New Delhi, India

# **Suggested Theory Distribution:**

The suggested theory distribution as per Bloom's taxonomy is as follows. This distribution serves as guidelines for teachers and students to achieve effective teaching-learning process

| Distribution of Theory for course delivery and evaluation |            |       |         |          |                          |
|-----------------------------------------------------------|------------|-------|---------|----------|--------------------------|
| Remember /<br>Knowledge                                   | Understand | Apply | Analyze | Evaluate | Higher order<br>Thinking |
| 35.00                                                     | 35.00      | 30.00 |         |          |                          |

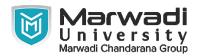

### **Instructional Method:**

- 1 The course delivery method will depend upon the requirement of content and need of students. The teacher in addition to conventional teaching method by black board, may also use any of tools such as demonstration, role play, Quiz, brainstorming, MOOCs etc.
- 2 The internal evaluation will be done on the basis of continuous evaluation of students in the laboratory and class-room.
- 3 Practical examination will be conducted at the end of semester for evaluation of performance of students in laboratory.
- 4 Students will use supplementary resources such as online videos, NPTEL videos, ecourses, Virtual Laboratory

#### **Supplementary Resources:**

1 The course delivery method will depend upon the requirement of content and need of students. The teacher in addition to conventional teaching method by black board, may also use any of tools such as demonstration, role play, Quiz, brainstorming, MOOCs etc. b. The internal evaluation will be done on the basis of continuous evaluation of students in the laboratory and class-room. c. Practical examination will be conducted at the end of semester for evaluation of performance of students in laboratory. d. Students will use supplementary resources such as online videos, NPTEL videos, e-courses, Virtual Laboratory e. Online resources, Linux man pages, Wikipedia.